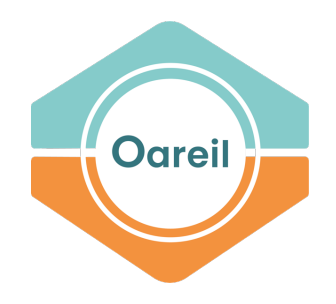

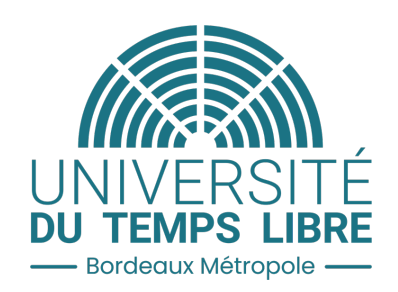

# Inscriptions en ligne

Version juin 2023

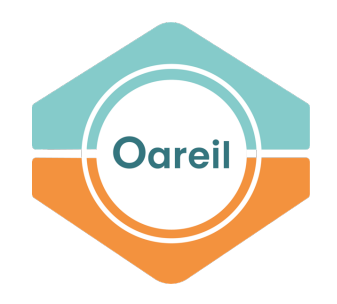

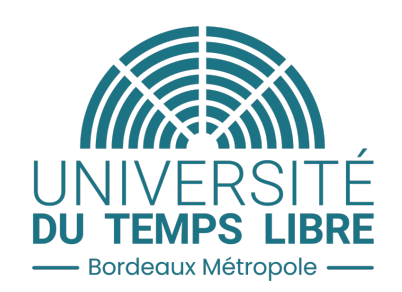

# 1. Créer son compte

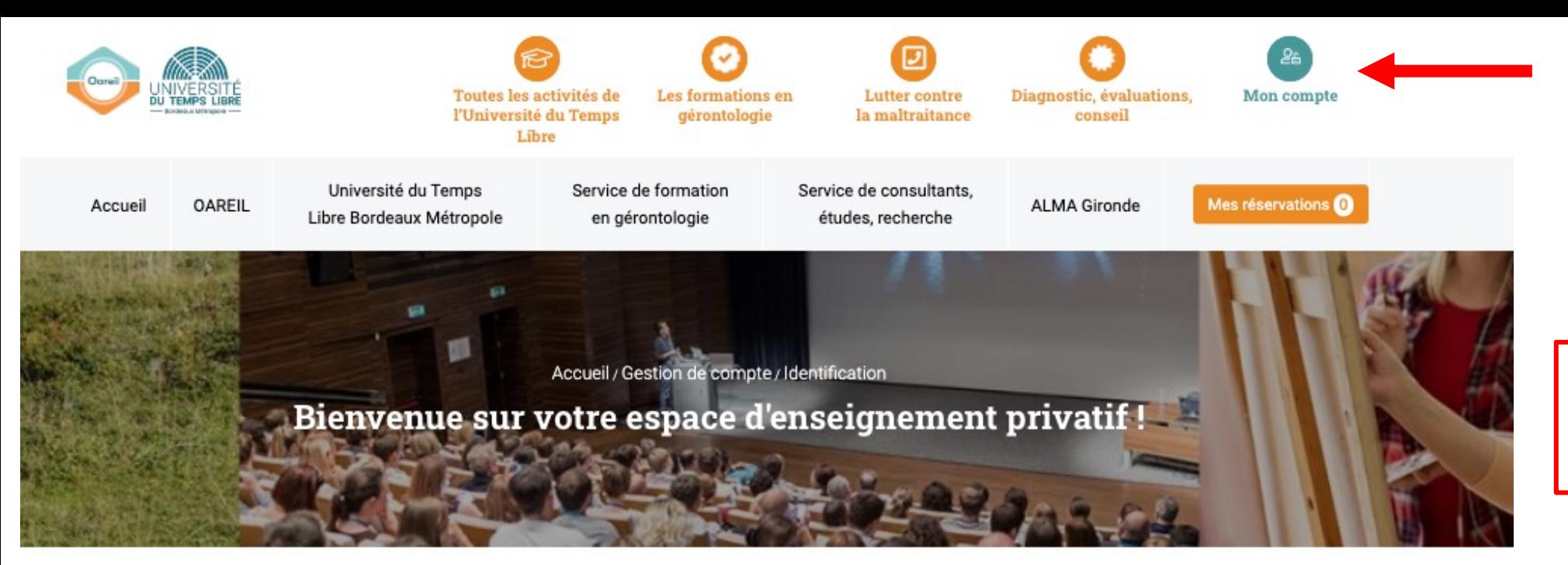

⊚

Cliquer sur : « Mon compte » puis « Je crée mon compte »

# **Besoin d'aide?**

• Tout savoir sur la réservation en ligne

# **Nous contacter**

- Contactez-nous par formulaire
- Appelez-nous au 05.57.57.19.66.
- · Du lundi au vendredi de 9h à 17h

# J'ai déjà un compte

Vous êtes déjà inscrit à l'UTL et vous souhaitez compléter vos activités.

Adresse email:

# Mot de passe :

**S'identifer** 

Identifiant oublié ? Mot de passe oublié ?

# Je n'ai pas encore de compte

Votre compte doit obligatoirement être créé pour toute première inscription en ligne.

# Pourquoi créer un compte ?

- · Pour réserver des activités et les payer en ligne,
- · Pour consulter à tout moment votre dossier,
- · Pour disposer d'un espace personnel riche en renseignements divers, tels dossiers pédagogiques, liens pour visio...

Je crée mon compte

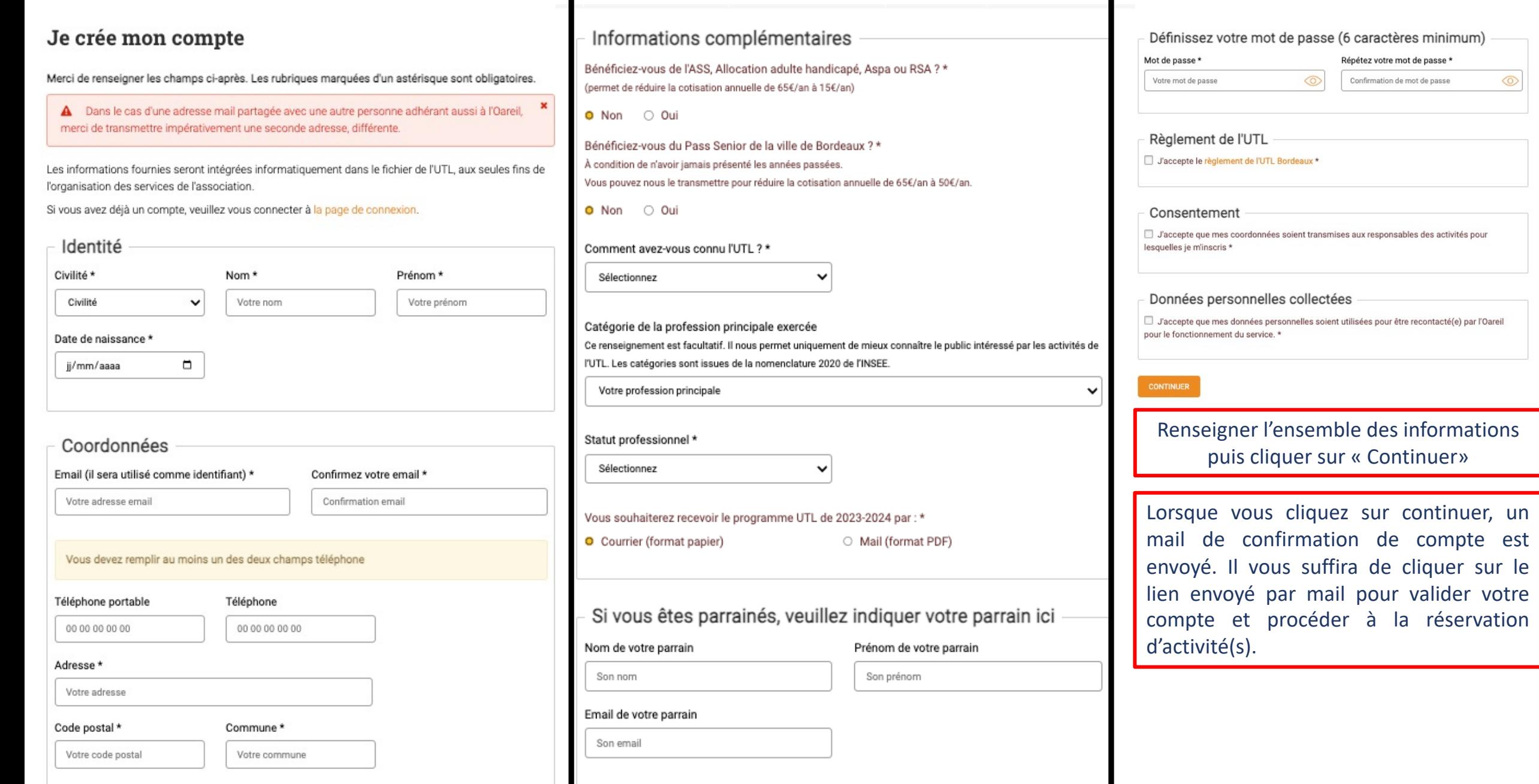

 $\blacksquare$ 

 $\circledcirc$ 

 $\blacksquare$ 

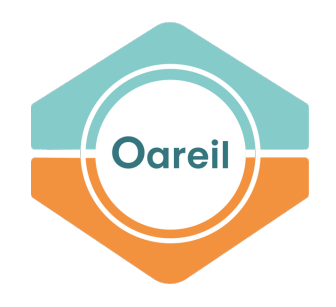

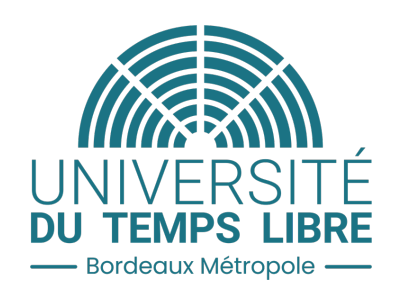

# 2. Réserver ses activités

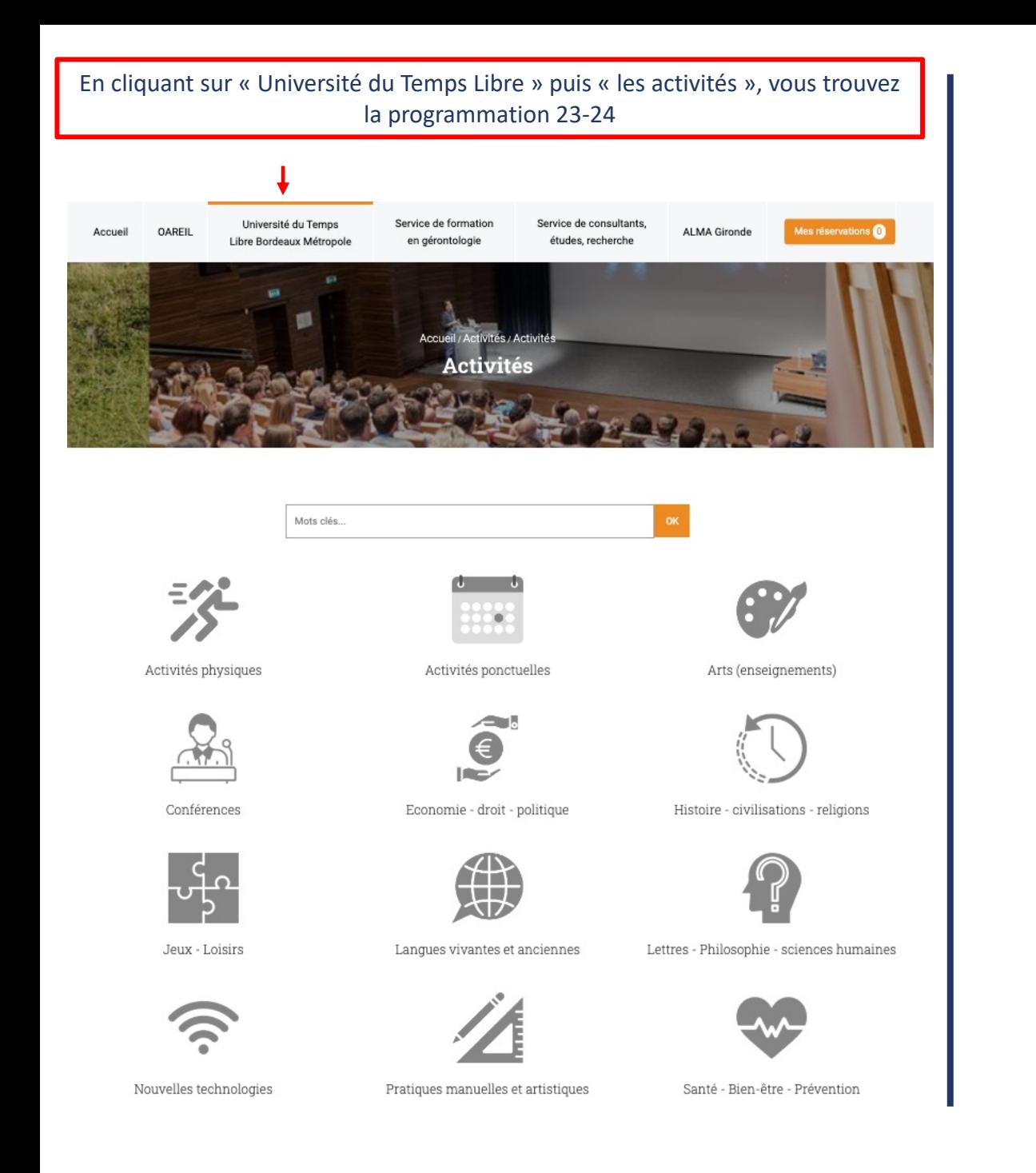

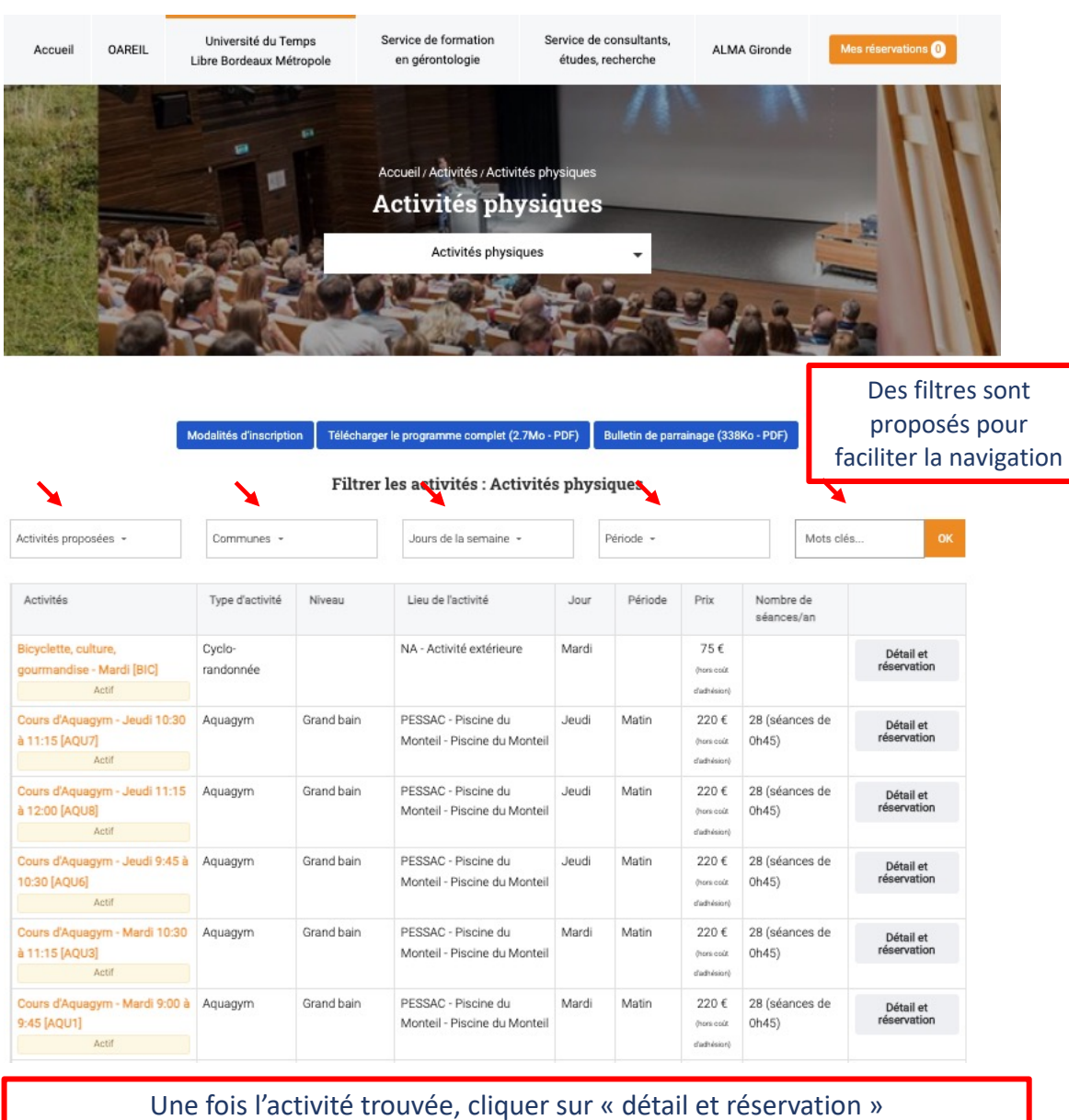

# Université du Temps Libre

## > Présentation

- > Les activités (NOUVEAU)
- > Toutes les activités
- > Activités physiques
- > Activités ponctuelles
- > Arts (enseignements)
- > Conférences
- > Economie droit- politique
- > Histoire civilisations religions
- > Jeux Loisirs
- > Langues vivantes et anciennes
- > Lettres Philosophie sciences humaines
- > Nouvelles technologies
- > Pratiques manuelles et artistiques
- > Santé Bien-être Prévention
- > Sciences environnement patrimoine
- > Conférences

# Cours d'Aquagym - Jeudi 10:30 à 11:15

- Aquagym
- Niveau : Grand bain
- Intervenant.e.(s) : Madame MAURILLON Aurélie
- 雦 Jeudi Matin
- 9 PESSAC : Piscine du Monteil - Piscine du Monteil Localiser

# Informations complémentaires

Assouplissements, tonification musculaire, relaxation, recherche d'un meilleur équilibre dans la convivialité et la dynamique de groupe. Horaires susceptibles de changements. Vous serez avisé(e) par courriel, avant le début des cours, des éventuelles modifications.

# Nota/remarques

Certificat médical de moins de 6 mois obligatoire

# **O** Actif

Tarif annuel : 220,00 € (hors adhésion) 28 (séances de 0h45)

Code d'activité : AQU7

Tarif actuel : 220,00 € (hors adhésion) Nb. de séances restantes : 28

Réserver son activité

Je réserve cette activité

## Plus d'infos sur la réservation en ligne

# Mes réservations

Lorem ipsum dolor sit amet, consectetur adipiscing elit. Proin tempus ligula at nisl varius condimentum. In hac habitasse platea dictumst. Nullam purus felis, hendrerit eget dictum id

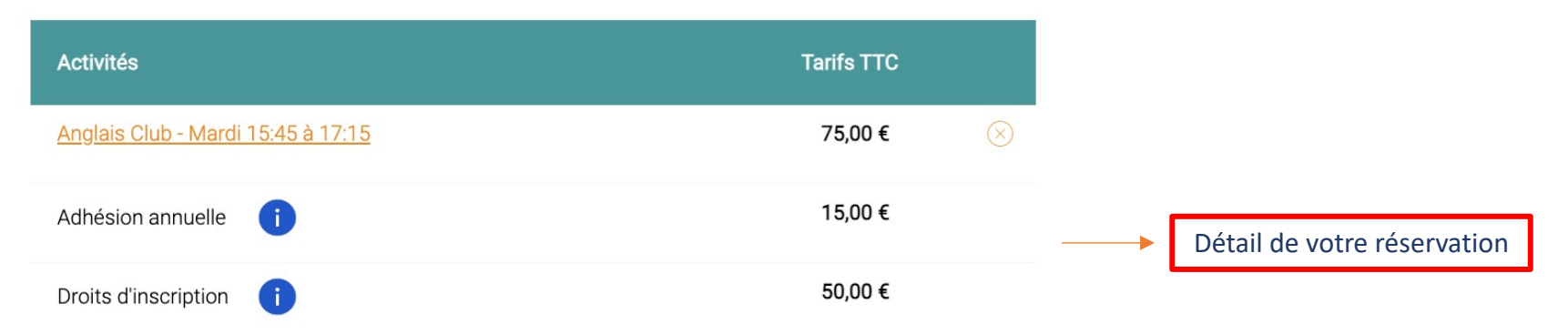

## Vous avez sélectionné une activité physique

Vous devrez nous transmettre l'orginal de votre certificat médical pour que votre inscription soit validée.

Je m'engage à transmettre ce justificatif dans un délai de 72 heures ouvrées par mail à utl.victoire@oareil.fr ou à l'adresser par courrier (Oareil Université de Bordeaux 3 ter Place de la Victoire 33076 Bordeaux Cedex) ou sur place (Oareil 3 rue Lafayette 33000 Bordeaux) \*

Dans le cas d'une activité physique

Vous pouvez télécharger un certificat médical prêt à être rempli.

# **Modalités de paiement**

Choisissez vos modalités de paiement (pour tout autre moyen de paiement vous devez réaliser votre réservation dans nos locaux (Oareil 3 rue Lafayette 33000 Bordeaux))

# O Carte bancaire 100% sécurisée

O Chèques ou espèces (sans garantie de réservation immédiate à adresser à Oareil sous 72h ouvrées)

**JE RÈGLE MA COMMANDE** 

Plusieurs moyens de paiement s'offrent à vous

Valider votre réservation

Simulation d'un paiement en carte bleue (paiement sécurisé) **Simulation d'un paiement par chèques ou espèces** 

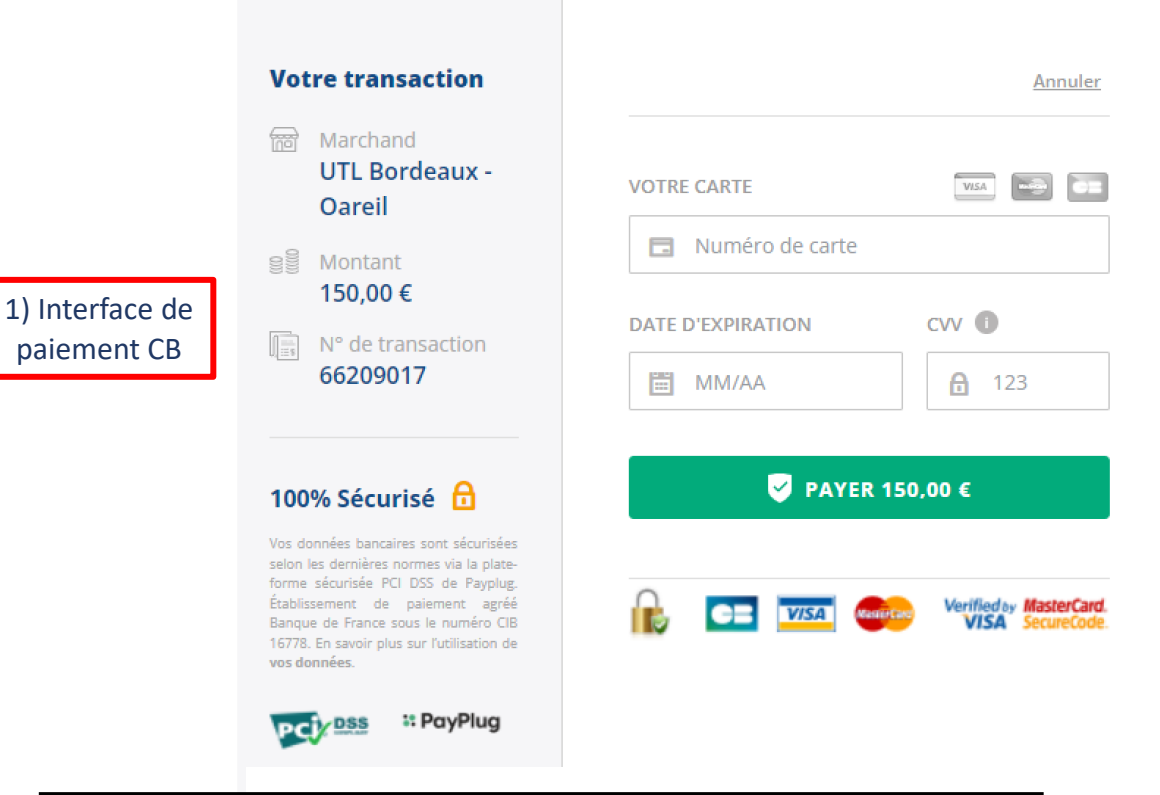

# **Confirmation de paiement**

2) Confirmation de paiement CB

Votre paiement par carte bancaire a bien été enregistré.

# Commande n° : C230120159

Vous retrouverez dans quelques minutes dans la rubrique "Mon compte" la liste des activités pour lesquelles vous vous êtes inscrits.

# Paiement par chèque (bancaire ou cadeau) ou espèces

# Commande n° : C230120159

Vous avez choisi le paiement par chèque bancaire, chèque cadeau ou espèces. Nous vous remercions pour votre réservation.

En cas de non réception du paiement sous 72h ouvrées vos réservations seront annulées.

# Pour confirmer votre réservation, vous devez sous 72h ouvrées

• Adressez la réservation par courrier en indiquant vos noms et prénoms et le numéro de commande (C230120159) et le règlement du montant de la commande à :

Oareil Université de Bordeaux 3 ter Place de la Victoire 33076 Bordeaux Cedex

# ou

· Déposez votre réservation en indiquant vos noms et prénoms et le numéro de commande (C230120159) et votre règlement dans nos locaux à l'adresse suivante :

Oareil Université de Bordeaux 3 rue Lafayette 33000 Bordeaux

Imprimer cette page

Confirmation de commande + demande de déposer votre règlement ou de l'envoyer

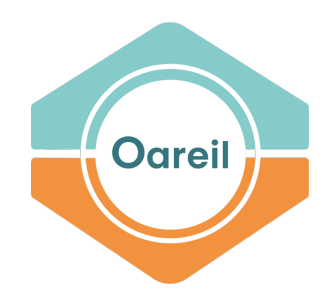

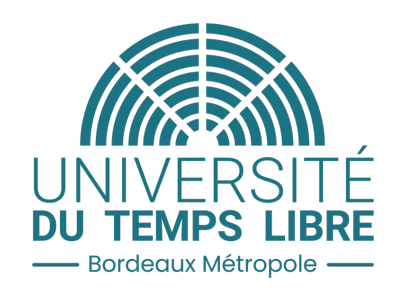

# La réservation est terminée. Vous pouvez accéder à votre compte personnel et voyez apparaitre les activités auxquelles vous êtes inscrit(e).